Чугунова Д.И.

Научный руководитель: к.т.н., доц. А. А. Колпаков Муромский институт (филиал) федерального государственного образовательного учреждения высшего образования «Владимирский государственный университет имени Александра Григорьевича и Николая Григорьевича Столетовых» 602264, г. Муром, Владимирская обл., ул. Орловская, 23 dana.chugunova@mail.ru

## Разработка систем телекоммуникаций на основе среды Qt

Телекоммуникационная система - упорядоченная совокупность методов, правил, протоколов, технических и программных средств в их взаимосвязи и взаимодействии, обеспечивающих передачу электронного сообщения от источника к получателю по сетям электросвязи [1].

Для разработки телекоммуникационных систем была выбрана среда программирования Qt Creator.

Среда разработки Qt Creator - кроссплатформенный инструментарий разработки ПО на языке программирования C++. Он позволяет запускать написанное с его помощью ПО в большинстве современных операционных системах путём простой компиляции программы для каждой ОС без изменения исходного кода. Включает в себя все основные классы, которые могут потребоваться при разработке прикладного программного обеспечения, начиная от элементов графического интерфейса и заканчивая классами для работы с сетью, базами данных и XML. От является полностью объектно-ориентированным, легко расширяемым и поддерживающим технику компонентного программирования.

От предоставляет программисту не только удобный набор библиотек классов, но и определённую модель разработки приложений, определённый каркас их структуры. Следование принципам и правилам «хорошего стиля программирования на C++/Qt» существенно снижает частоту таких трудно отлавливаемых ошибок в приложениях, как утечки памяти (memory leaks), необработанные исключения, незакрытые файлы или неосвобождённые дескрипторы ресурсных объектов, чем нередко страдают программы, написанные «на голом C++» без использования [2].

Для того, чтобы облегчить создание сетевых кроссплатформенных приложений, разработчики фреймворка Ot предусмотрели модуль работы с сетью OtNetwork. Модуль QtNetwork содержит как высокоуровневые классы, такие как QHttp или QFtp, так и классы QAbstractSocket, QTcpServer, QUdpSocket, с помощью которых можно работать с сетью на низком уровне.

Сокет - это устройство пересылки данных с одного конца связи на другой. Другой конец может принадлежать процессу, работающему на локальном компьютере, а может располагаться и на удаленном компьютере, подключенному к Интернету и расположенному в другом полушарии Земли. Сокетное соединение - это соединение типа точка-точка (point to point), которое производится между двумя процессами.

Сокеты разделяют на дейтаграммные (datagram) и поточные. Дейтаграммные сокеты осуществляют обмен пакетами данных. Поточные сокеты устанавливают связь и производят потоковый обмен данными через установленную ими связь. На практике, поточные сокеты используются гораздо чаше, чем дейтаграммные из-за того, что они предоставляют дополнительные механизмы, направленные против искажения и потери данных. Поточные сокеты работают в обоих направлениях, то есть то, что один из процессов записывает в поток, может быть считано процессом на другом конце связи, и наоборот [3].

Для дейтаграммных сокетов Qt предоставляет класс QUdpSocket, а для поточных класс QTcpSocket.

Для телекоммуникационных систем лучше всего использовать дейтаграммные сокеты, то есть класс QUdpSocket в нашем случае, так как благодаря данному классу мы можем предотвратить искажения и потери данных. Протокол UDP обладает такими преимуществами, как: малое потребление ресурсов и высокая коммуникационная эффективность (передача аудио и видео).

На рисунке 1 показана обобщенная структурная схема телекоммуникационной системы. Ниже (рис. 2) представлен пример простой реализации использования UDPSocket:

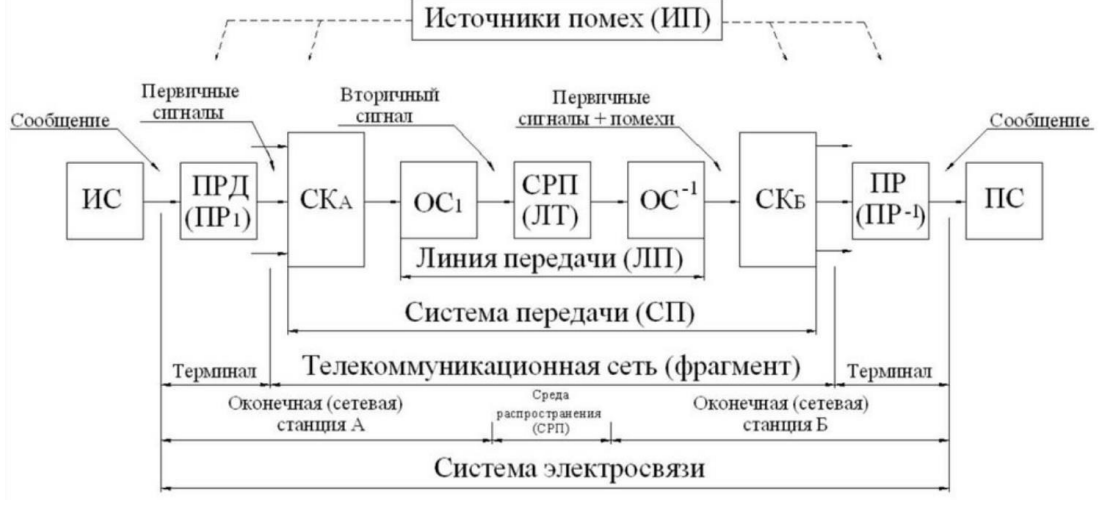

Рис. 1 – Обобщенная структурная схема телекоммуникационной системы

Обозначения: ИС-источник сообщений: ПР<sub>1</sub> - преобразователь передаваемых сообщений в первичный сигнал (первичный преобразователь); ПРД - передатчик, т.е. комплекс технических средств, предназначенных для согласования передаваемых сигналов и среды распространения; СР-среда распространения; ПРМ - приемник выполняет операции, обратные ПРД; ПР<sub>2</sub>преобразователь принятых сигналов в сообщение (обратный преобразователь); ПС получатель сообщений; a(t)-передаваемое сообщение;  $U(t)$  – первичный сигнал электросвязи; S(t) - сигнал, преобразованный к виду, удобному для передачи по данной среде. Канал передачи - это совокупность технических средств и среды распространения, обеспечивающая передачу сигналов электросвязи в определенной полосе частот или с определенной скоростью передачи между оконечными или промежуточными пунктами телекоммуникационной системы или сети. Канал электросвязи - это канал передачи, включающий преобразователи сообщений в первичные сигналы и первичные сигналы в сообщения.

```
В .рго файл добавляем Qt += network.
Кол клиента:
#ifndef UCHAT H
#define UCHAT H
#include <QMainWindow>
#include <QUdpSocket>
QT_BEGIN_NAMESPACE
namespace Ui { class uchat; }
QT_END_NAMESPACE
class uchat: public OMainWindow
\{Q OBJECT
public:
  uchat(QWidget *parent = nullptr);\simuchat():
public slots:
  void readPendingDatagrams();
private slots:
  void on_pushButton_clicked();
  void on_pushButton_3_clicked();
private:
```

```
Ui::uchat \overline{\ }ui;
       QUdpSocket *clientSocketc;
       QUdpSocket * clientSocket;
    \mathcal{E}#endif // UCHAT H
    В заголовочном файле подключаем библиотеку QUdpSocket и инициализируем
переменные и процедуры.
    uchat::uchat(QWidget *parent)
       : QMainWindow(parent)
       , ui(new Ui::uchat)
     \left\{ \right.ui->setupUi(this);
      clientSocket=new QUdpSocket(this);
      clientSocketc=new QUdpSocket(this);
       clientSocketc->bind(QHostAddress::LocalHost, 7000);
    connect(clientSocketc,SIGNAL(readyRead()),this,SLOT(readPendingDatagrams()));
     ł
    uchat::~uchat()
     ſ
      delete ui:
    void uchat::readPendingDatagrams()
    while (clientSocketc->hasPendingDatagrams()) {
    OTime tm = OTime::currentTime);
    QByteArray buffer;
    buffer.resize(clientSocketc->pendingDatagramSize());
    QHostAddress sender;
    quint16 senderPort;
    clientSocketc->readDatagram(buffer.data(), buffer.size(),&sender, &senderPort);
    ui->textBrowser->append(tm.toString());
    ui->textBrowser->append(buffer.data());
     ł
     \mathcal{E}void uchat::on_pushButton_clicked()
     ∤
       QTime tm = QTime::currentTime;
       QString word=ui->lineEdit->text();
       ui->textBrowser->append(tm.toString());
       ui->textBrowser->append(word);
       ui->lineEdit->clear();
       QByteArray buffer;
       buffer.resize(clientSocket->pendingDatagramSize());
       QHostAddress sender;
       buffer=word.toUtf8();
       clientSocket->writeDatagram(buffer.data(), QHostAddress::LocalHost, 8001);
     \}void uchat::on_pushButton_3_clicked()
    \left\{ \right.ui->textBrowser->clear();
    В исходном файле клиента реализуем отправку сообщений на сервер.
    Код сервера:
    #ifndef MAINWINDOW H
    #define MAINWINDOW H
```
#include <QMainWindow> #include <QUdpSocket> #include <QHostAddress> #include <OTextEdit> **QT BEGIN NAMESPACE** namespace Ui { class schat; } **QT END NAMESPACE** class schat: public QMainWindow O OBJECT public:  $\text{schat}(\text{QWidget *parent} = \text{nullptr});$  $\sim$ schat $()$ ; public slots: void readPendingDatagrams(); private slots: void on\_pushButton\_clicked(); void on\_pushButton\_2\_clicked(); private: Ui::schat \*ui; QUdpSocket \*socketServerc; OUdpSocket \*socketServer;  $\}$ : #endif // MAINWINDOW H В заголовочном файле проделываем те же манипуляции, что и в заголовочном файле клиента. В исходном файле сервера реализуем прием, чтение и отправку полученных сообщений клиента. #include "Server.h" #include "ui schat.h" #include <QLineEdit> #include <QString> #include <QTime> #include <QCryptographicHash> #include <OFileDialog> #include <QMessageBox> #include < $QTypeInfo>$ #include  $\langle$ OFile $>$ schat::schat(QWidget \*parent): QMainWindow(parent), ui(new Ui::schat)  $\{$  $ui$ ->setup $Ui(this)$ ; socketServerc=new QUdpSocket(this); socketServer=new QUdpSocket(this); socketServer->bind(QHostAddress::LocalHost, 8001); connect(socketServer,SIGNAL(readyRead()),this,SLOT(readPendingDatagrams())); schat::~schat() delete ui:  $\mathbf{r}$ void schat::readPendingDatagrams() while (socketServer->hasPendingDatagrams()) {

```
QTime tm = QTime::currentTime();
QByteArray buffer;
buffer.resize(socketServer->pendingDatagramSize());
QHostAddress Port;
quint16 senderPort;
socketServer->readDatagram(buffer.data(), buffer.size(),&Port, &senderPort);
ui->textBrowser->append("Datagram Received From");
ui->textBrowser->append("Client IP:");
ui->textBrowser->append(Port.toString());
qDebug()<<"Time: " << tm.toString();
qDebug\ll"Client IP" \ll Port.toString();
qDebug()<<"Client Port Number " << senderPort;
qDebug()<<"\n\ln";
QByteArray clientData;
clientData.append( "Datagram received");
socketServer->writeDatagram( clientData, QHostAddress::LocalHost, senderPort );
QUdpSocket* pClientSocket = (QUdpSocket*)sender();
QDataStream in(pClientSocket);
in.setVersion(QDataStream::Qt_5_14);
   QString str;
  in \gg str;
  OString strMessage =tm.toString() + " " + "Client has sended:" + str; ui->textBrowser->append(strMessage);
   ui->textBrowser->append(buffer.data());
     }
}
void schat::on_pushButton_clicked()
{
  OTime tm = OTime::currentTime():
   QString word=ui->lineEdit->text();
   ui->textBrowser->append(tm.toString());
   ui->textBrowser->append(word);
   ui->lineEdit->clear();
   QByteArray buffer;
   buffer=word.toUtf8();
   QHostAddress sender;
   quint16 senderPort;
   socketServerc->writeDatagram(buffer.data(), QHostAddress::LocalHost, 7000 );
  socketServerc->readDatagram(buffer.data(), buffer.size(), &sender, &senderPort);
}
void schat::on_pushButton_2_clicked()
{
   ui->textBrowser->clear();
```
}

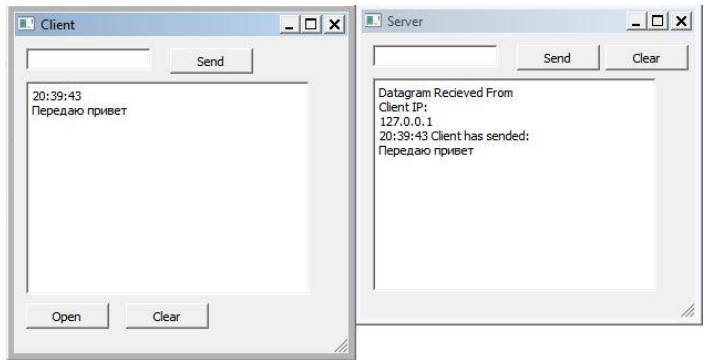

Рис. 2 - Пример простой реализации использования UDPSocket

Главной задачей при построении системы безопасности в телекоммуникациях - это предотвращение утечки информации через отдельные каналы. Поэтому среда разработки О Creator, со своим удобным интерфейсом и кроссплатформенностью, и класс QUdpSocket, с возможностью предотвращения потери данных или искажения при передачи, подходят как нельзя лучше для разработки телекоммуникационных систем.

## Литература

1. Пескова, С.А. Сети и телекоммуникации: учебник / С.А. Пескова. - М.: Academia, 2017. - $416c$ 

 $M_{\cdot}$ «Ot. Профессиональное программирование. 2. Саммерфилд Разработка кроссплатформенных приложений на C++», Символ-Плюс, 2019 - 560 с.

3. Алексеев Е. Б., Гордиенко В. Н., Крухмалев В. В. и др. «Проектирование и техническая эксплуатация цифровых телекоммуникационных систем и сетей», издательство "Питер", 2017 - $608c.$ 

4. «RFC 768. Протокол Пользовательских Датаграмм» [электронный ресурс], URL = «https://datatracker.ietf.org/doc/html/rfc768», режим доступа - свободный. Дата обращения - $06.04.2022 \text{ r}$